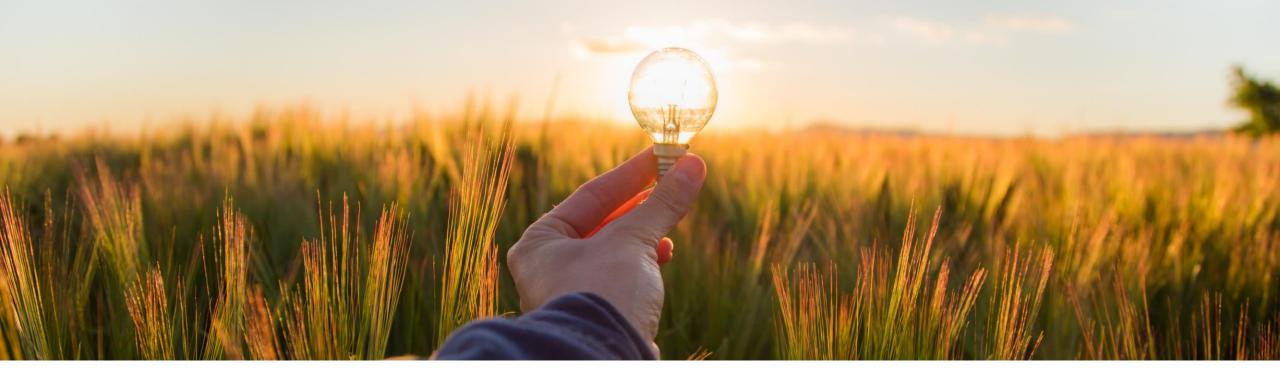

## Feature at a Glance Support for Resending Multiple Purchase Orders and Receipts CP-19875

Target GA: November 2023

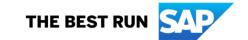

# **Support for Resending Multiple Purchase Orders and Receipts**

## **Description**

- Purchase orders may be stuck in Ordering or Cancelling state due to various reasons while sending them from the SAP Ariba solution to SAP ERP or SAP Business Network.
- Receipts may also be stuck in the sending or failed state while sending them to SAP Business Network.
- This feature provides the ability for users to initiate resending multiple purchase orders and receipts that appear stuck in the SAP Ariba solution.

### **Customer Benefit**

 These issues were previously managed by SAP Ariba support involving root cause analysis followed by the associated fix. With this feature customers can now initiate the resend directly.

#### User

Buyer

#### **Enablement model**

Customer configured

## **Applicable solutions:**

- SAP Ariba Buying
- SAP Ariba Buying and Invoicing

# **Prerequisites, Restrictions, Cautions**

## **Prerequisites**

You must be assigned to the **Purchasing Approvable Resend** Administrator group to resend multiple stuck purchase orders and receipts.

Your administrator must enable the following parameters:

- To resend purchase orders, set the Set hours to enable resending of stuck purchase orders (Application.Purchasing.SetHoursToEnableResendingOfStuckPurchaseOrders)
- To resend receipts, set the Send receipts to SAP Business Network
   (Application.Receiving.SendReceiptsToAribaNetwork) and Set hours to enable resending of stuck receipts
   to SAP Business Network
   (Application.Purchasing.SetHoursToEnableResendingOfStuckReceiptsToSAPBusinessNetwork) parameter.
- Enable resending of multiple approvables (Application.Common.EnableResendingOfMultipleApprovables).

# **Prerequisites, Restrictions, Cautions**

#### Restrictions

Before resending the purchase orders, ensure the following:

- The purchase orders do not exist on SAP Business Network, in any external ERP system, or on any other integration point. If the purchase orders already exist, a duplicate might be created for each order.
- The purchase orders are not manual orders.
- The purchase orders can be resent using SAP Integration Suite, managed gateway for spend management and SAP Business Network (when purchase orders are resent to SAP ERP) or SAP Business Network. The purchase orders cannot be resent using CSV files or web services.

Before resending receipts, ensure the following:

Ensure receipts do not exist on SAP Business Network.

## **Feature details**

- Users who belong to the Purchasing Approvable Resend administrator group can resend multiple stuck purchase orders and receipts.
- Use the Manage -> Resend Approvable option to initiate resending multiple purchase orders or receipts.
- Purchase orders that are in **Ordering or Cancelling** state exceeding the number of hours specified in Set hours to enable resending of stuck purchase orders are displayed. For example, if the parameter is set to 48, only the orders that are still in Ordering or Cancelling state 48 hours after being created, are displayed.
- Receipts that appear stuck in the sending or failed state while being sent to SAP Business Network exceeding the number of hours specified in Set hours to enable resending
  of stuck receipts to SAP Business Network are displayed. For example, if the parameter is set to 48, only the receipts that are still being sent or if the sending has failed, 48
  hours after the receipt sending is initiated are displayed.

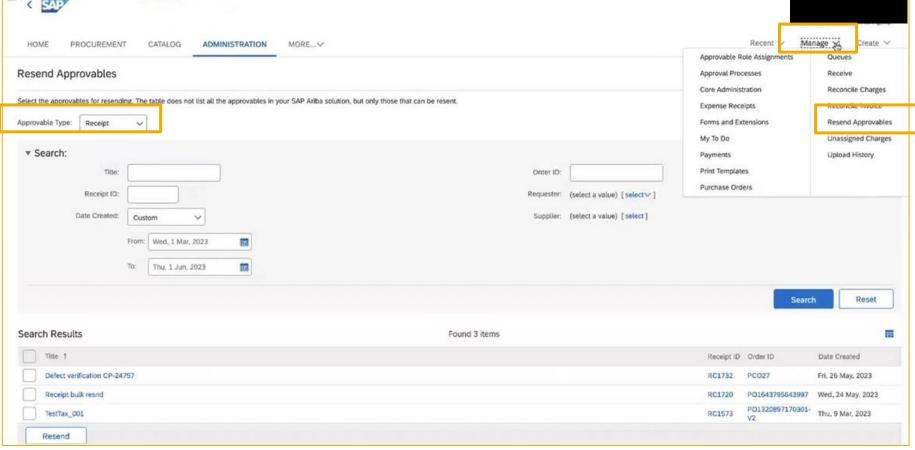

# Thank you.

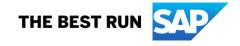

#### Follow us

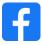

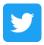

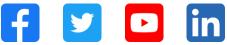

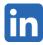

#### www.sap.com/contactsap

© 2023 SAP SE or an SAP affiliate company. All rights reserved.

No part of this publication may be reproduced or transmitted in any form or for any purpose without the express permission of SAP SE or an SAP affiliate company. The information contained herein may be changed without prior notice. Some software products marketed by SAP SE and its distributors contain proprietary software components of other software vendors. National product specifications may vary. These materials are provided by SAP SE or an SAP affiliate company for informational purposes only, without representation or warranty of any kind, and SAP or its affiliated companies shall not be liable for errors or omissions with respect to the materials. The only warranties for SAP or SAP affiliate company products and services are those that are set forth in the express warranty statements accompanying such products and services, if any. Nothing herein should be construed as constituting an additional warranty. In particular, SAP SE or its affiliated companies have no obligation to pursue any course of business outlined in this document or any related presentation, or to develop or release any functionality mentioned therein. This document, or any related presentation, and SAP SE's or its affiliated companies' strategy and possible future developments, products, and/or platforms, directions, and functionality are all subject to change and may be changed by SAP SE or its affiliated companies at any time for any reason without notice. The information in this document is not a commitment, promise, or legal obligation to deliver any material, code, or functionality. All forward-looking statements are subject to various risks and uncertainties that could cause actual results to differ materially from expectations. Readers are cautioned not to place undue reliance on these forward-looking statements, and they should not be relied upon in making purchasing decisions. SAP and other SAP products and services mentioned herein as well as their respective logos are trademarks or registered trademarks of SAP SE (or an SAP affiliate company) in Germany and other countries. All other product and service names mentioned are the trademarks of their respective companies. See www.sap.com/trademark for additional trademark information and notices.

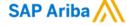

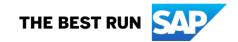